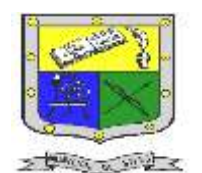

 **INSTITUCIÓN EDUCATIVA FEDERICO SIERRA ARANGO Resoluciones Deptales. 15814 de 30/10/2002 – 9495 de 3/12/2001 NIT: 811039779-1 DANE: 105088001750 Bello - Antioquia**

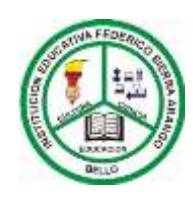

# GUIA N°2: ALMACENAMIENTO EN LA **NUBE**

## GOOGLE DRIVE

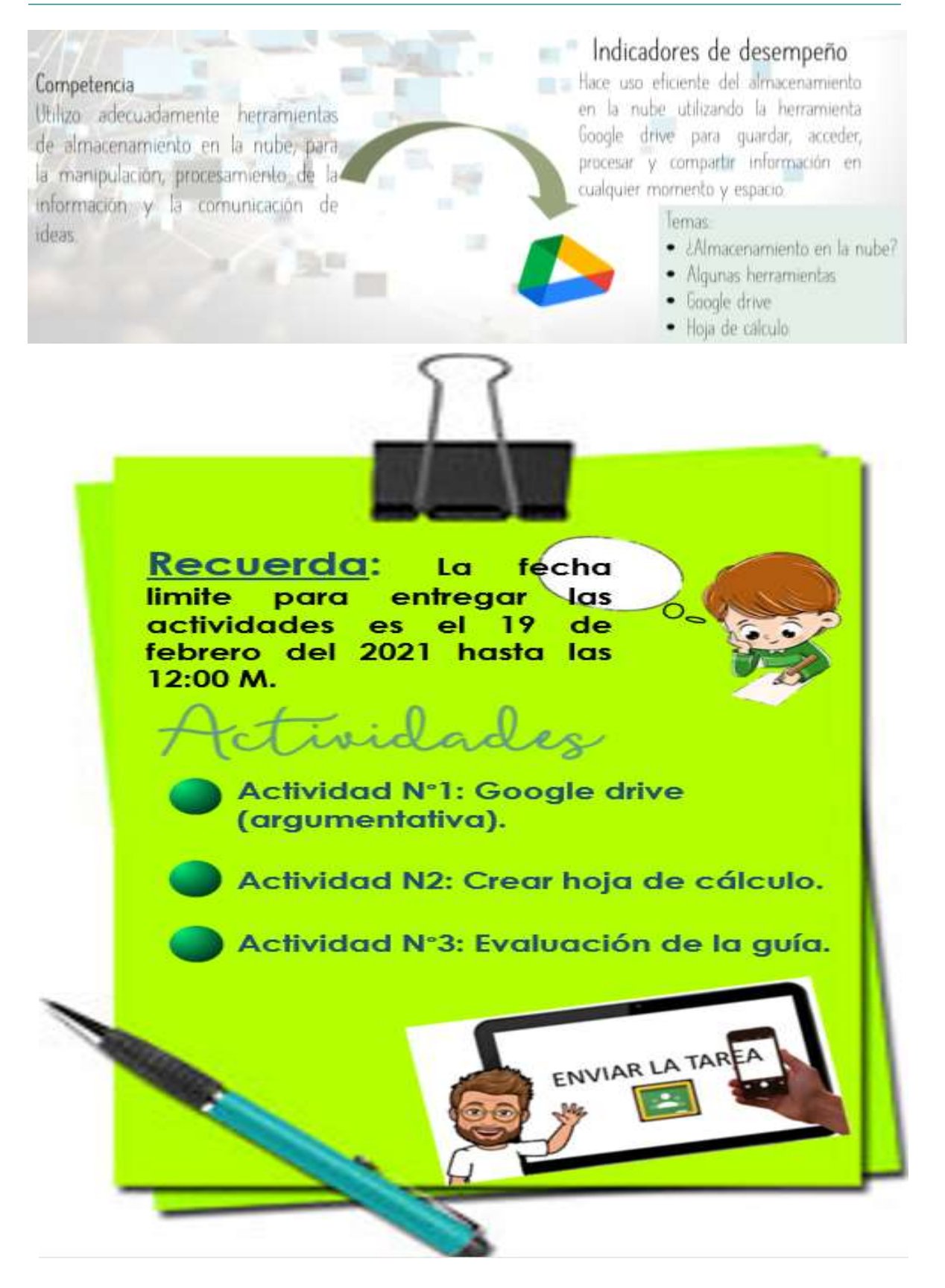

Fuente:

E-mail[: nancy.salazar@virtual.edu.co](mailto:nancy.salazar@virtual.edu.co)

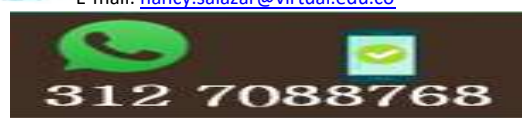

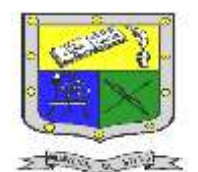

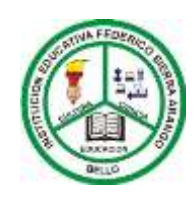

 **Bello - Antioquia**

¿Qué es almacenamiento en la nube?

Es un sistema en el que puedes almacenar y procesar datos en línea.

En la nube puedes elaborar, explorar, portar y almacenar documentos de todo, sin necesidad de hacerlo desde el ordenador o computador personal, evitando la pérdida de los mismos por riesgos de virus.

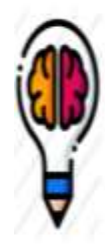

Recuerda que siempre y cuando te encuentres desde un dispositivos conectado a la red, podrás trabajar en la nube y acceder a distintas aplicaciones según sea tu necesidad.

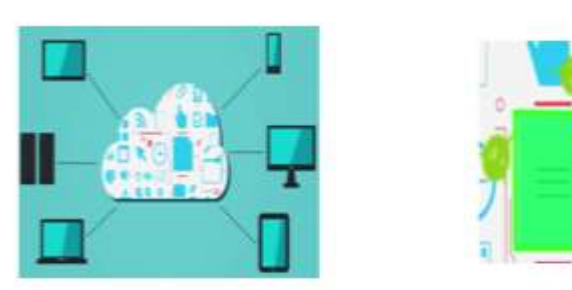

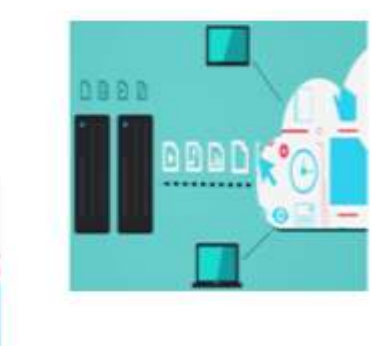

## algunas herramientas

Existen varias herramientas que puedes utilizar para conectarte en la nube, algunas de las más reconocidas son:

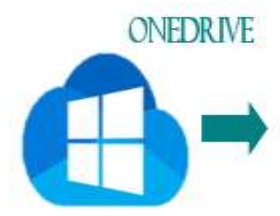

Es un producto de Microsoft. Si fienes cuenta Microsoft, como puede ser Hotmail o Outlook, ya tendrás este almacenamiento sin necesidad de registrarse. Te ofrece 5 GB de almacenamiento gratuito.

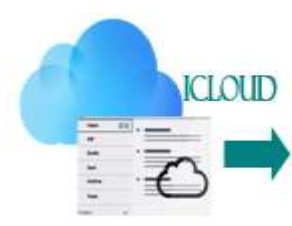

Es un producto de Apple, es perfecta si tienes todos tus dispositivos sincronizados. Te ofrece 5 GB de almacenamiento gratuito.

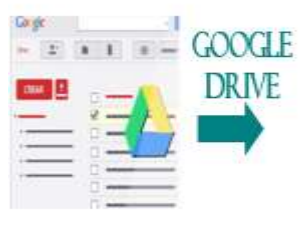

Es un producto de Google, ahora se llamo Google one. Te ofrece 15 GB de almacenamiento gratuito.

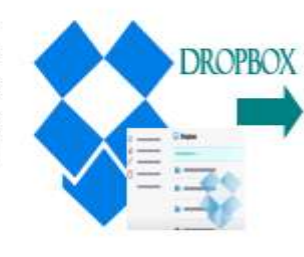

Es uno de los sistema más utilizado y conocido. Podemos acceder a Dropbox a través de su página web o, lo más funcional, instalando su aplicación para que la sincronización de los archivos sea automática. Te ofrece 2 GB de almacenamiento gratuito.

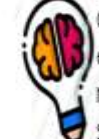

Cuando hablamos de información que está almacenada en la nube, nos referimos a información guardada en servidores. Al entrar a internet, abrir una plataforma como OneDrive y descargar un documento, accedemos a la información guardada en determinado servidor ubicado en cualquier parte del mundo.

#### Fuente:

[https://www.youtube.com/watch?list=RDCMUCfWIsG5UTPLL7Zdm0Smah0A&v=U79pyoEhkqI&feature=emb\\_rel\\_end](https://www.youtube.com/watch?list=RDCMUCfWIsG5UTPLL7Zdm0Smah0A&v=U79pyoEhkqI&feature=emb_rel_end) <https://sites.google.com/site/manualddc/herramientas/hoja-de-calculo> Google Drive

eza<br>E-mail[: nancy.salazar@virtual.edu.co](mailto:nancy.salazar@virtual.edu.co)

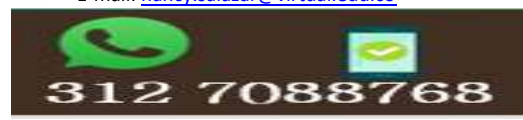

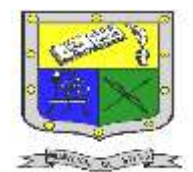

## **INSTITUCIÓN EDUCATIVA FEDERICO SIERRA ARANGO Resoluciones Deptales. 15814 de 30/10/2002 – 9495 de 3/12/2001 NIT: 811039779-1 DANE: 105088001750 Bello - Antioquia**

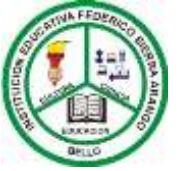

Google drive

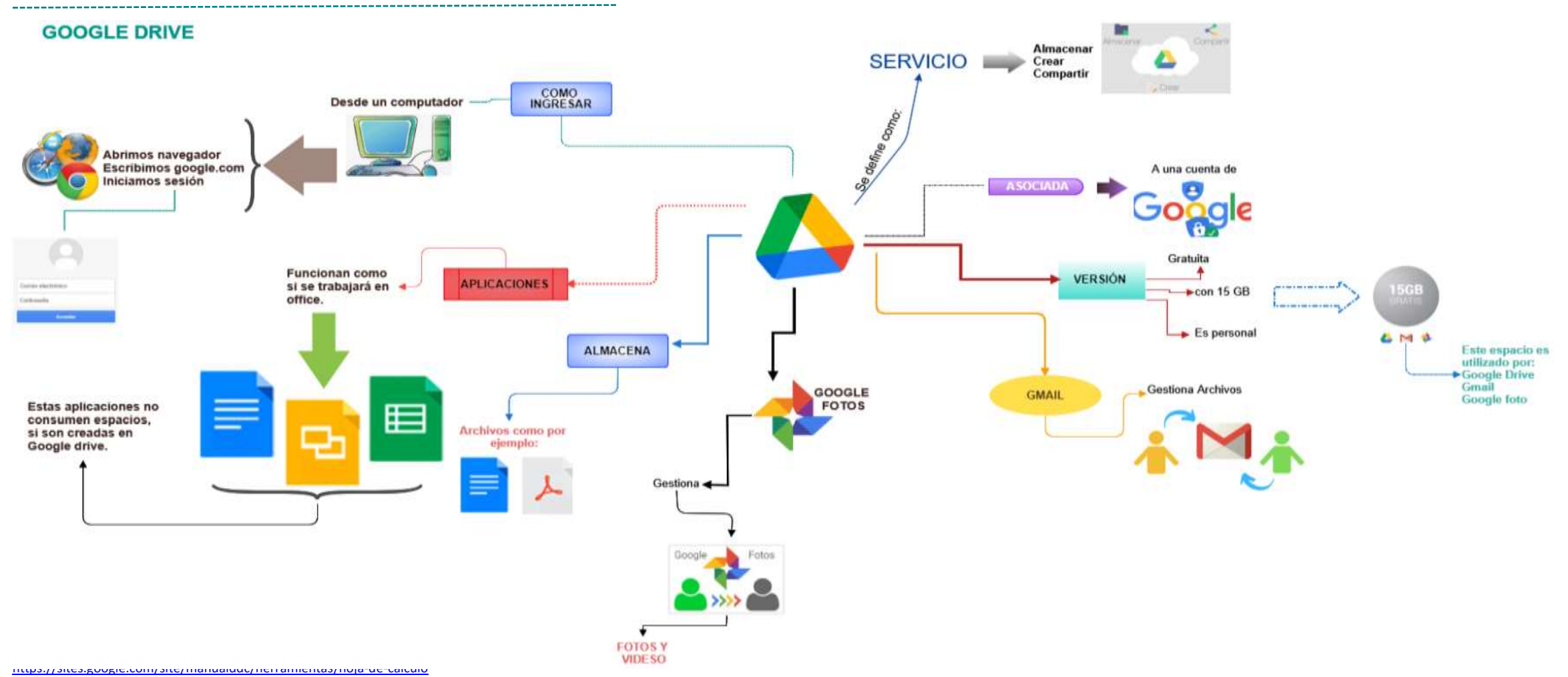

Google Drive

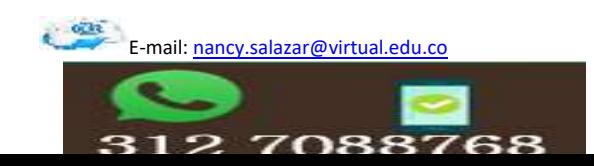

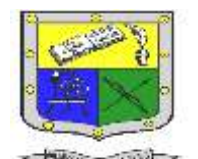

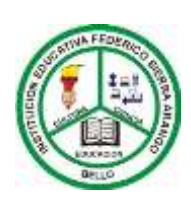

 **Bello - Antioquia**

### Actividad N°1: Google drive (argumentativa)

#### **Componente (Actitudinal: Participación)**

- 1. Esta actividad se realizará en el encuentro sincrónico de la clase de tecnología.
- 2. Pero antes de ingresar a la clase debes de haber realizado la lectura sobre **Almacenamiento en la nube.**

De acuerdo a la guía y la explicación en clase y que Ventajas Desventajas x, puede deducir del almacenamiento en la nube

Recuerda se hace en el desarrollo de la clase

3. **Para los estudiantes que no cuentan con conectividad, ni recursos tecnológicos, por favor realizar esta actividad en el cuaderno**.

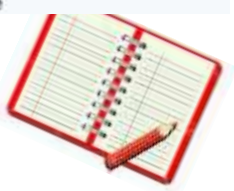

ENVIAR LA TAI

## hoja de cálculo

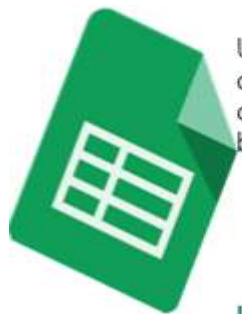

Una hoja de cálculo es un tipo de documento, que permite manipular datos numéricos y alfanuméricos dispuestos en forma de tablas compuestas por celdas (las cuales se suelen organizar en una matriz bidimensional de filas y columnas).

La celda es la unidad básica de información en la hoja de cálculo, donde se insertan los valores y las fórmulas que realizan los cálculos. Habitualmente es posible realizar cálculos complejos con formulas funciones y dibujar distintos tipos de graficas.

#### La hoja de cálculo sirve para:

- Utilizar la edición de fórmulas para realizar cálculos de tus datos y aplicar formato para darles el aspecto que prefieras.
- Chatear en tiempo real con otros usuarios que estén modificando tu hoja de cálculo.
- Crear gráficos con tus datos.<br>Crear gráficos con tus datos.<br>De presente Create distritta Ingresa a Google drive Sigue los pasos que indica la imagen Drive Q Buscar en Driv ø [2] Carpeta  $+ 8$  Mas  $\begin{bmatrix} 3 \\ 4 \end{bmatrix}$  Subiranchio [7] Subir corpeta **B** For **KIG** Editor Ver

Fuente:

eza<br>E-mail[: nancy.salazar@virtual.edu.co](mailto:nancy.salazar@virtual.edu.co)

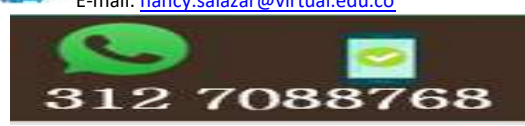

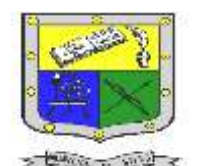

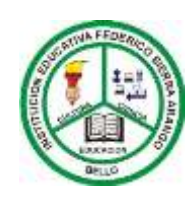

 **Bello - Antioquia**

Actividad N°2: crear hoja de cálculo

**Componente (Prueba cortas)**

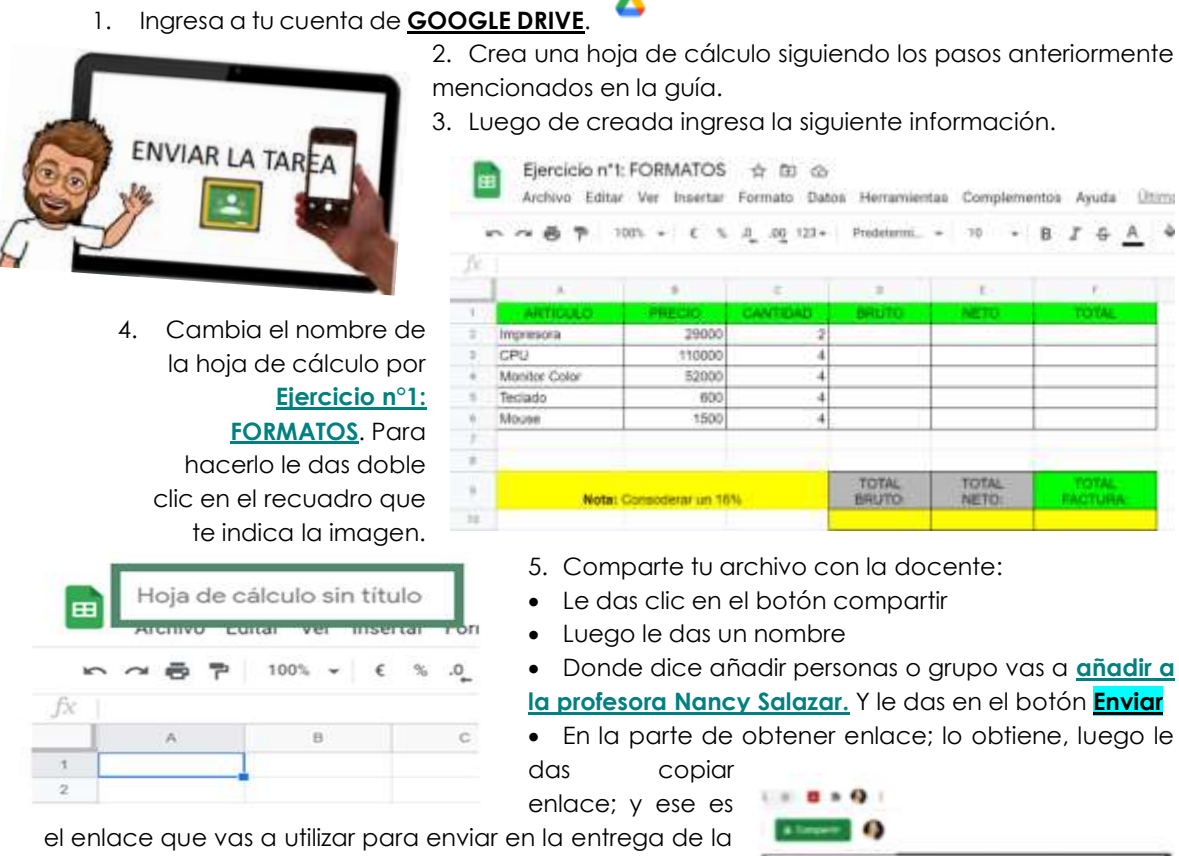

actividad.

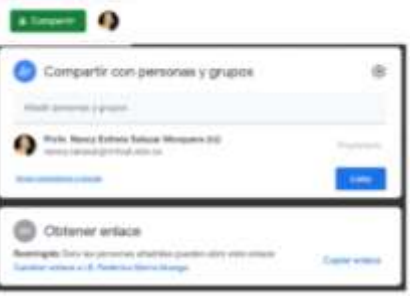

Fuente:

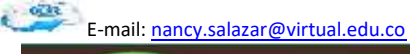

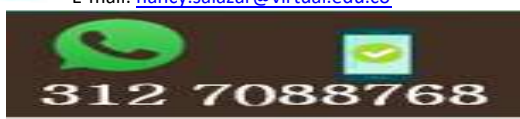

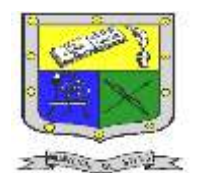

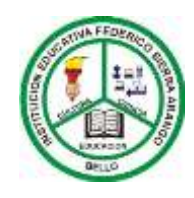

ENVIAR LA TAR

 **Bello - Antioquia**

## Actividad N°3: Evaluación de la guía

#### **Componente (martes de pruebas)**

1. En la plataforma Classroom se publicará la evaluación de la temática de la guía que abarca las semanas 3 y 4 del primer periodo.

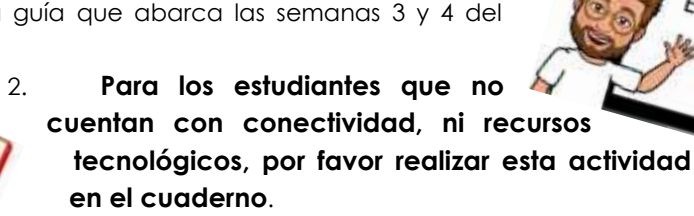

Nombres y Apellidos: Grado: Fecha:

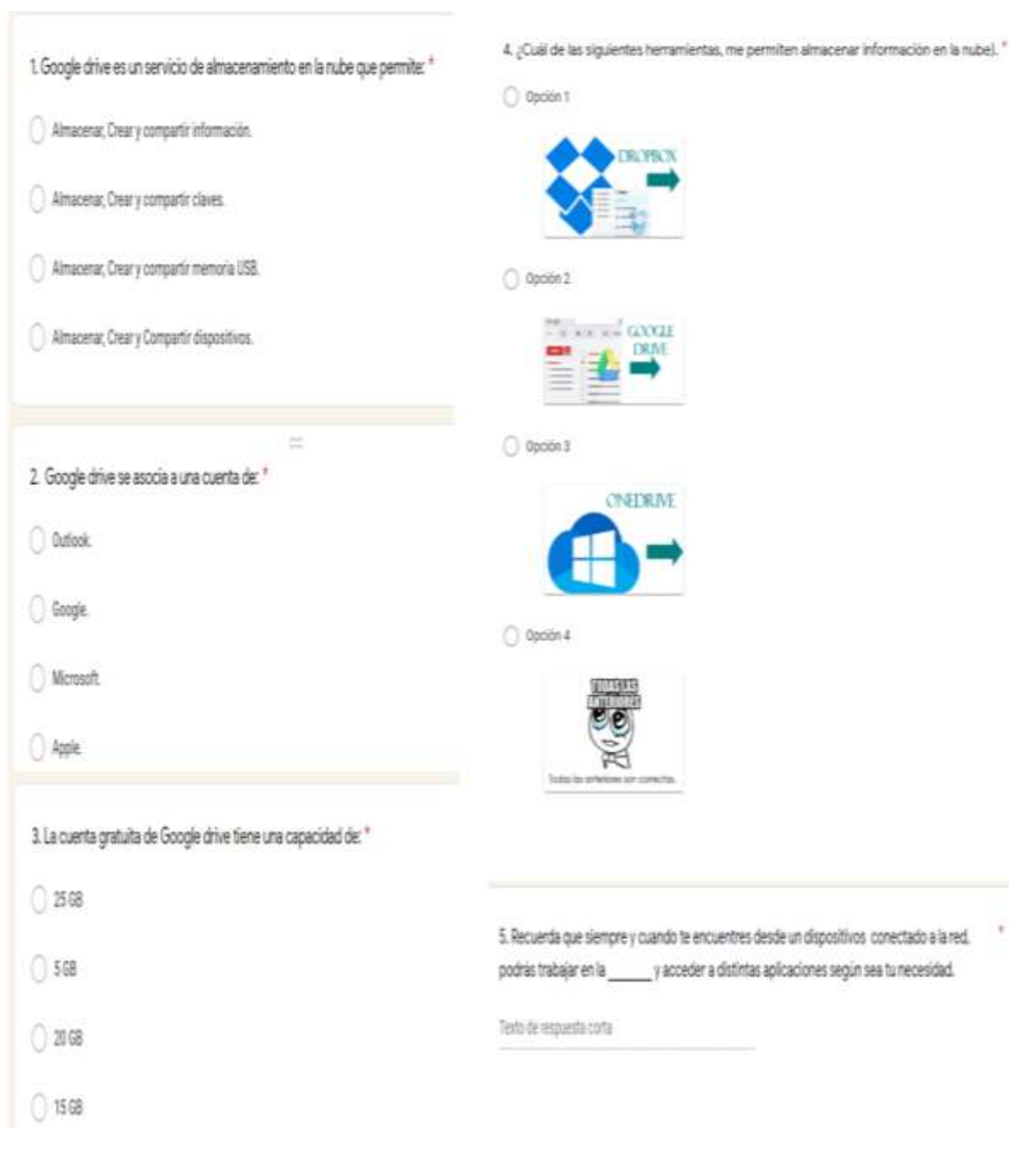

Fuente:

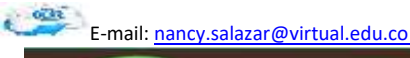

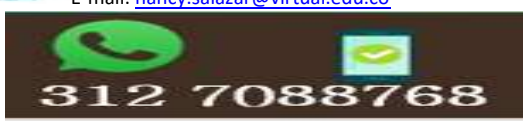